## **https://myimaging.gsahs.health.nsw.gov.au**

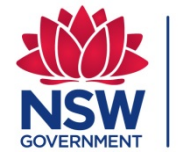

**Health** Southern NSW **Local Health District** 

# *My* **Imaging**

### INFORMATION FOR HEALTH PROFESSIONALS!

The My Imaging Portal will eventually replace films and discs. It allows patients to share their exams (images) with you – using a range of familiar, user-friendly browser-enabled devices.

Ask your patient to share their images and reports with you.

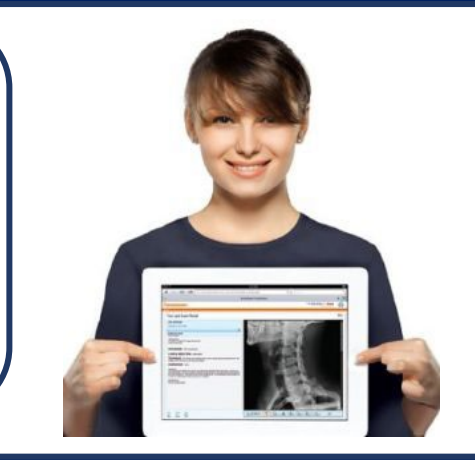

Α

### GUEST ACCOUNTS

When a study is shared to you for the first time, you will be prompted to create a guest account. For individuals, a patient will share to your email. For practices, you may get it in your practice email. Follow the instructions in the email. Once the account is setup, studies shared by patients will be available when you login. Identity verification is not required to setup this account as consent for access is given by the patient. You can share exams to others if a patient has granted you permission to.

### EXTERNAL BREAK GLASS ACCOUNTS

Health Professionals can apply for an account that allows breaking glass to search for a patient via their last name and first name. This account is not a guest or staff account. To create an external break glass account, you are required to complete an application form which must have a contact mobile number and provider number. **Applications may require identity verification**. Forms can be obtained from local Medical Imaging Department and once completed returned to your local Imaging Department for processing. Once the account has been setup you will get an email notification from the PACS team.

*This account cannot share data to others like a guest account.* 

Page **1** of **7 Last updated: 06/09/2021**

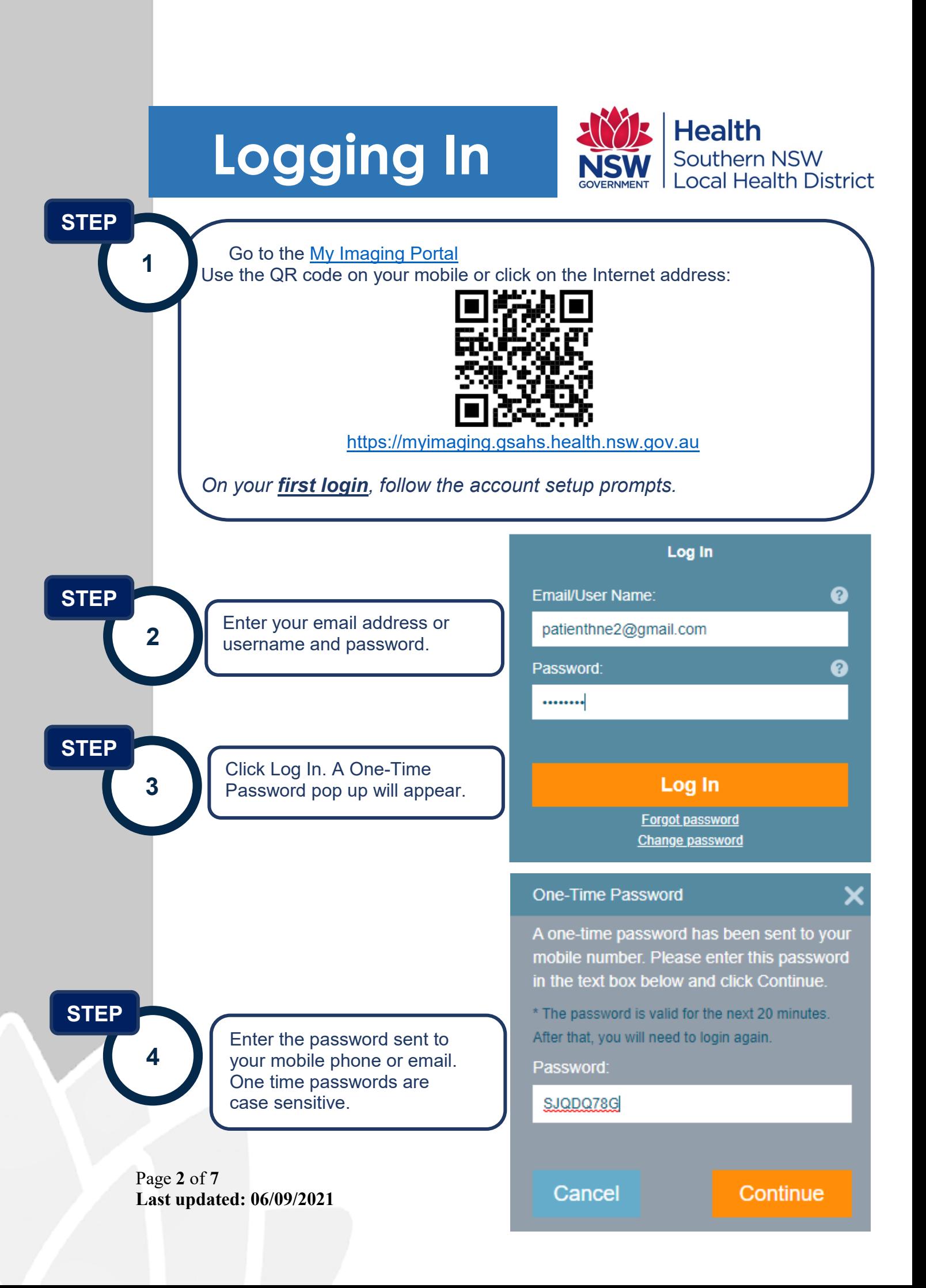

## **Viewing**

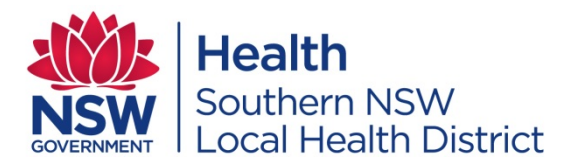

Once you are logged in, the most recent study will open. You can view the report and images then share to other referrers via email if a patient has allowed you to share on. You can also view previous exams from this window if the patient has given you permission.

**Sharing**

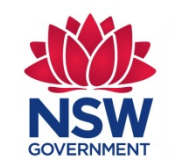

**Health** Southern NSW ocal Health District

Patients have a number of options when sharing. What a Health Professional sees will depend on what the patient shares with them. A patient could share in the following ways:

#### ★ Sharing options

Define sharing options:

- $\Box$  Allow access to the exam for the next  $\boxed{30}$ davs
- □ Share entire patient portfolio
- Allow user to share exam with additional users
- $\Box$  Hide patient details

### GUEST ACCOUNT SHARING

**Important: Patients can see if you have shared on to others.** 

Referrers can choose to share examinations to other Healthcare Professionals if a patient allows it in the original shared study. Click on the share icon on the top right screen when a study is open.

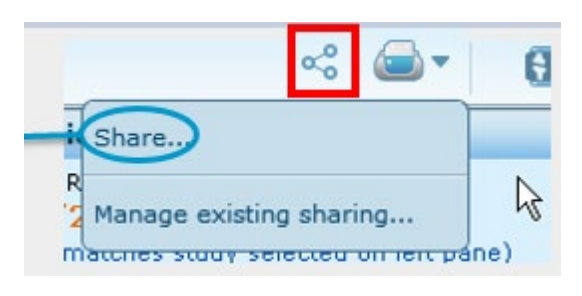

Page **3** of **7 Last updated: 06/09/2021**

**1**

**STEP**

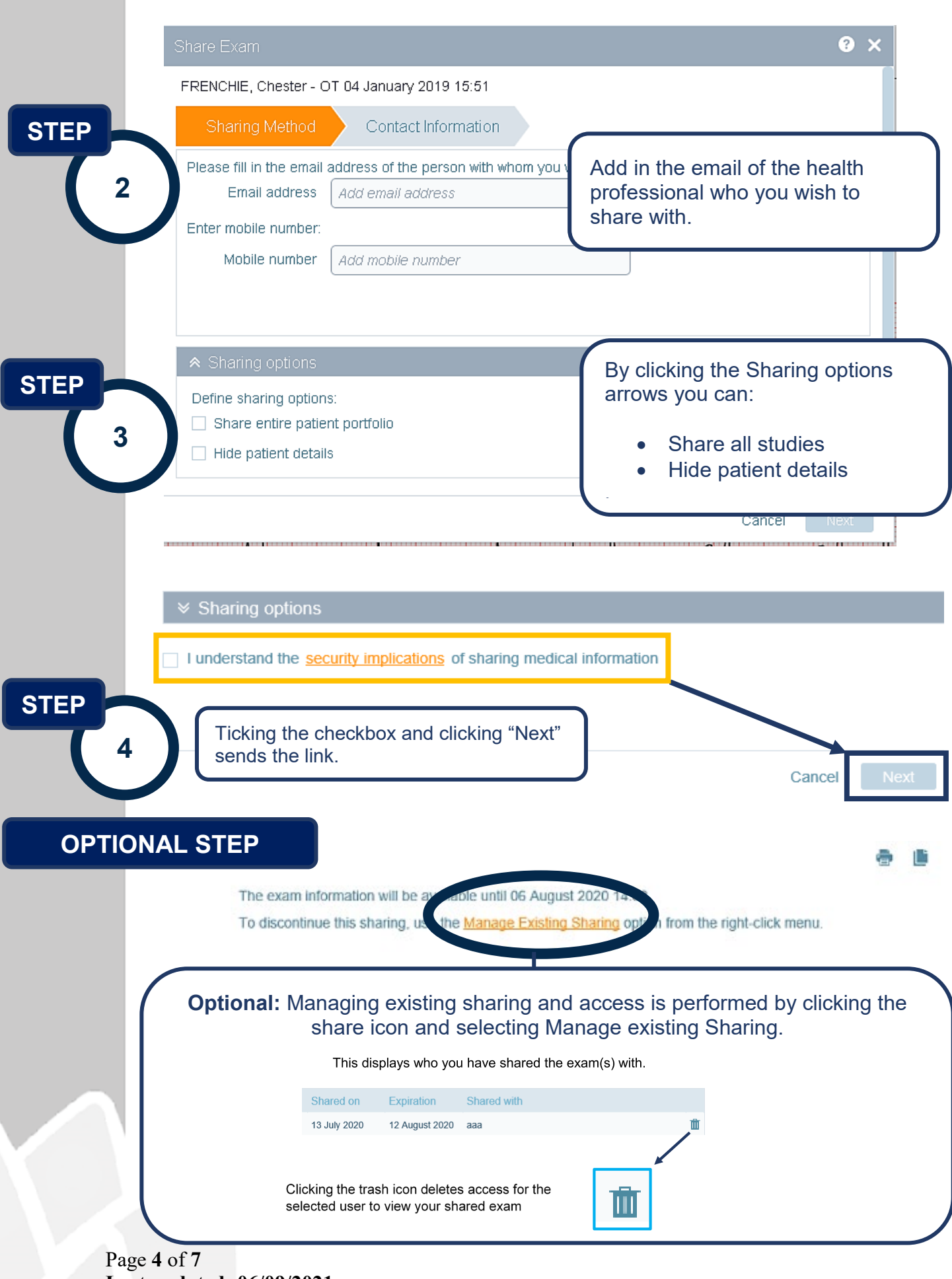

**Last updated: 06/09/2021**

### **External Break Glass Accounts**

**This account is not a guest or staff account and is created after an application form has been submitted to a Southern NSW Local Health District medical imaging department.** 

#### **To enable Break Glass Mode:**

- Login to:
- **[https://myimaging.gsahs.health.nsw.gov.au](https://myimaging.gsahs.health.nsw.gov.au/)**
- Click on the padlock at the top right of the screen

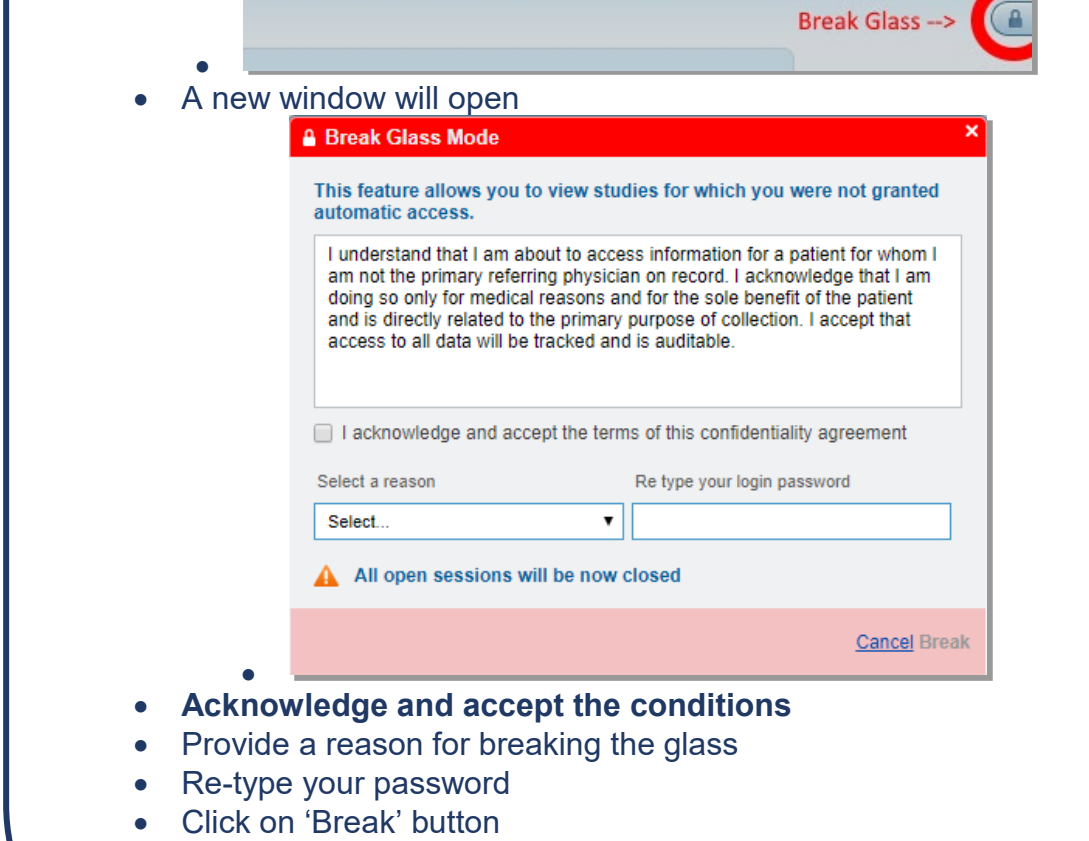

• Search using your patients Last Name, First Name and DOB.

Page **5** of **7 Last updated: 06/09/2021**

## **Mobiles**

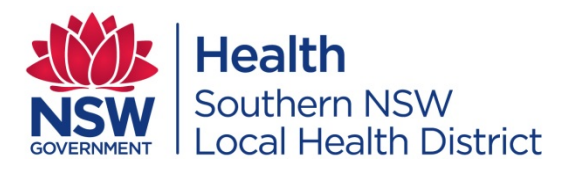

#### **Navigating Study Information on a Mobile Device**

Once users select the patient exam, they can view images, series, reports and priors. The sharing, downloading and printing buttons are not available. Use a PC, iPad or tablet to access those buttons.

- *Priors* displays previous imaging
- *Report* displays the report for the study
- *Notes* displays any sticky notes associated with the study
- Clicking *Actions* brings up a drop down tab to access series navigation (arrows) and change the brightness and contrast (contrast icon)

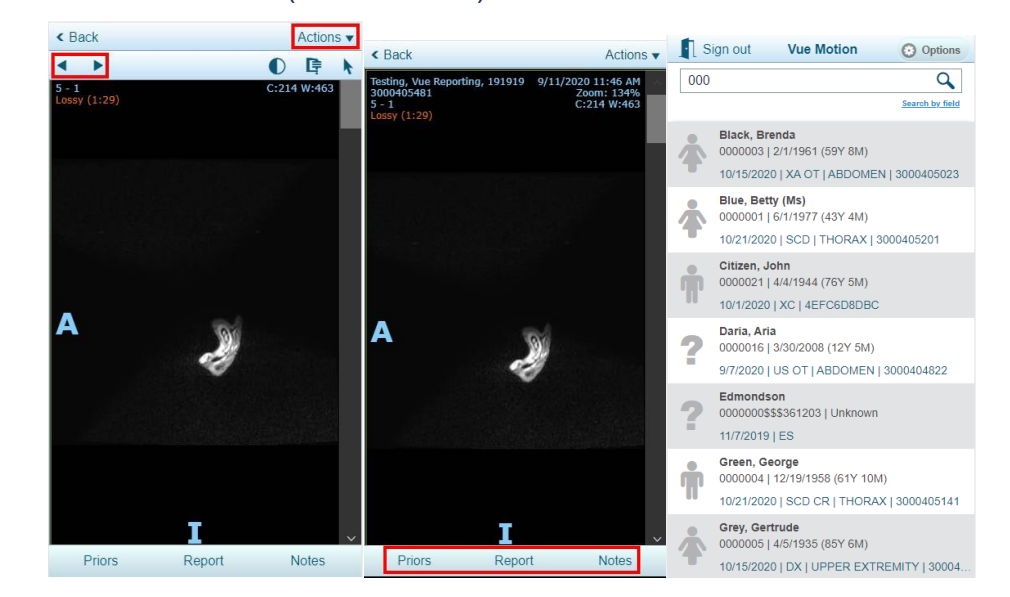

Page **6** of **7 Last updated: 06/09/2021**

# **Support**

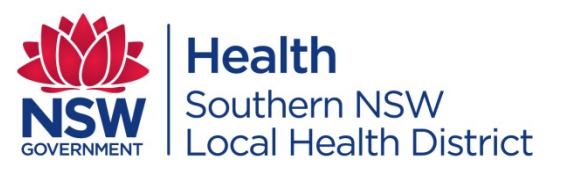

If you have any issues accessing the Southern NSW LHD My Imaging portal or have any questions, please contact the Imaging Support Help Desk via email or call your local practice:

**Email:** [SNSWLHD-PacsAdmin@health.nsw.gov.au](mailto:SNSWLHD-PacsAdmin@health.nsw.gov.au)<br> **Phone:** (02) 6150 7803 (only available during busine **Phone:** (02) 6150 7803 (only available during business hours (from 9am to 5pm, Monday to Friday)

Information for your local Hospital Medical Imaging Department is available on the Southern NSW Local Health District (SNSWLHD) [website.](https://www.snswlhd.health.nsw.gov.au/our-services/radiology-(medical-imaging))

Page **7** of **7 Last updated: 06/09/2021**